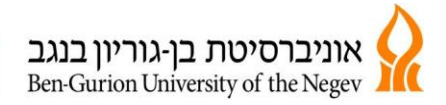

נכון ל- 9 דצמבר, 2009

1

### **פרויקט טִ סַ נִ י"ם )טפסים מקוונים( אופן מילוי טפסים מקוונים**

### **חברי סגל יקרים,**

על מנת לשפר ולייעל את השירות פותחו טפסים מקוונים- להלן ההנחיות הטכניות למילוי הטופס. השימוש בטופס האלקטרוני נתמך ע"י כל סוגי הדפדפנים [\)לטבלת תאימות עם מערכות הפעלה-](#page-2-0) [לחץ כאן\(](#page-2-0).  $\Box$ 

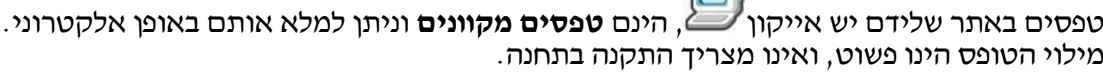

## **.1 כניסה לטופס:**

הכניסה לטופס היא לחיצה על שם הטופס. יעלה חלון של הזדהות. יש להקליד **\users-bgu** )הקפד להשתמש ב**-\** הנכון( ואת שם המשתמש והסיסמא.

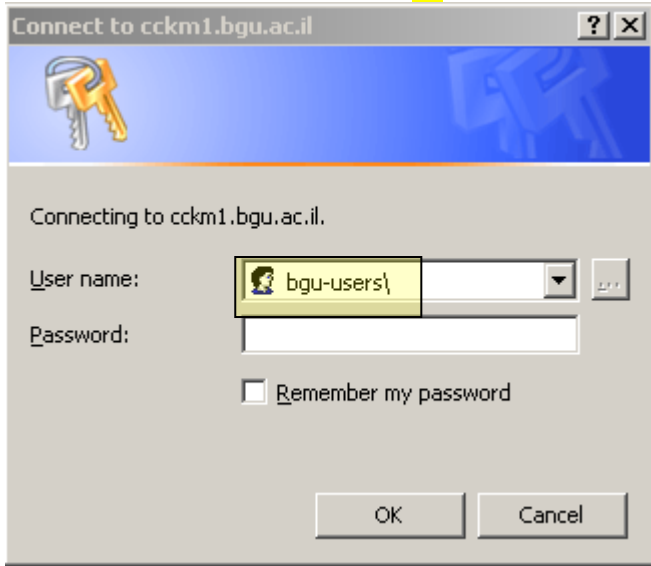

הפרטים האישיים של המשתמש: ת.ז,. שם פרטי, שם משפחה ודוא"ל עולים לטופס אוטומטית ואינם ניתנים לשינוי.

### **מילוי פרטים**:

מילוי הפרטים ע"י הקלדה, כאשר המעבר משדה לשדה באמצעות לחצן ה- TAB או העכבר. ישנם שדות שניתן לבחור מתוך רשימת נפתחת של ערכים לדוגמא:

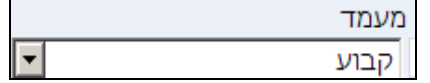

## **.2 אישור ממונה ישיר/עקיף:**

יש להקליד את הדוא״ל של הממונה בשדה המיועד לכך, וללחוץ על לחצן <mark>בווק</mark> . לחיצה על לחצו <sup>בדוק</sup> תאמת את כתובת המייל ותשלים את פרטי הממונה (חיווי לכך שהכתובת נכונה).

## **.3שליחת הטופס:**

.<br>לחיצה על לחצן <mark>בשלח טופס <sub>מ</sub>לחצן זה זמין רק אחרי שהפרטים הנדרשים מולאו</mark>

הקריה על-שם משפחת מרקוס THE MARCUS FAMILY CAMPUS

**POWER 1998** P.O.B. 653, Beer-Sheva 84105, Israel | 84105 253, EAS, 653 www.bgu.ac.il/osh | Fax.08-6472987.ppp | Tel.08-6472692/3.jp E-mail. eadmon@bgu.ac.il .דוא"ל.

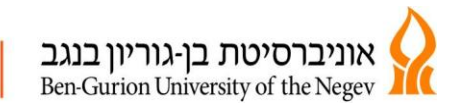

2

# **.4 אישור בקשה:**

בקשה ע״י ממונה יתבצע ע״י בחירת האופציה המבוקשת, ושליחת הטופס.

ממליץ לאשר  $\,$ לא ממליץ לאשר  $\,$ 

# **.5קבלת הבקשה:**

הבקשות מתקבלות במייל עם קישור לטופס )השולח הינו **il.ac.bgu@eform**). גם היוזם וגם המאשר מקבלים הודעות עדכון לגבי אישור/דחייה של בקשות.

## **.6מעקב אחר בקשה: )עתידי(**

ניתן לעקוב אחר בקשה שהוגשה, על ידי לחיצה על אייקון מעקב . נדרש להזדהות עם שם משתמש וסיסמא ולקבל גישה לתיקיית מעקב האישית של הטופס.

## **לשם תמיכה טכנית במילוי הטופס יש לפנות ישירות ליחידה שבאחריותה הטופס.**

### **סימנים:**

הנחיות ייחודיות למילוי הטופס.

שדה חובה- חובה למלא נתון/שדות אלה.

כניסה לוח שנה לועזי, לציון שדה תאריך.

תבנית שאינה תואמת את השדה למשל הזנת מלל בשדה של מספר.

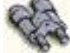

ויסיוו

מעקב אחר בקשה- **)עתידי(.**

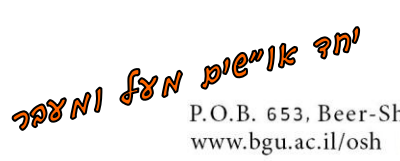

P.O.B. 653, Beer-Sheva 84105, Israel | 84105 אד-שבע 1955. F.O.B. www.bgu.ac.il/osh | Fax. 08-6472987.pp | Tel. 08-6472692/3.jp E-mail. eadmon@bgu.ac.il .דוא"ל.

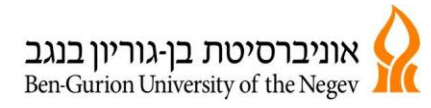

ארגון ושיטות<br>Organization & Management

3

#### <span id="page-2-0"></span>**להלן טבלה של התאימות מול מערכות הפעלה שונות:**

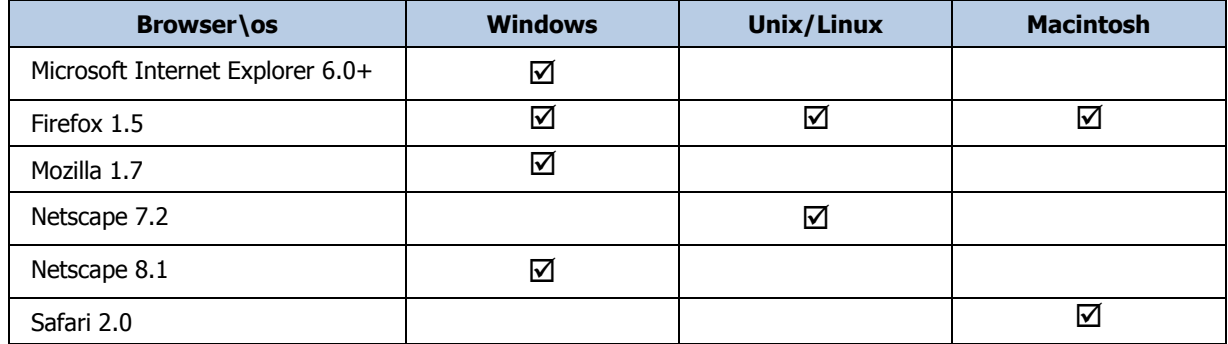

-1

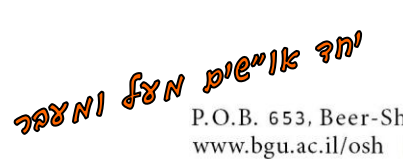

ת"ד 653, באר-שבע P.O.B. 653, Beer-Sheva 84105, Israel | 84105 באר-שבע P.O.B. 653, Beer-Sheva 84105, Israel | 84105<br>טל. Tel. 08-6472692/3 | פקס. 6472987 | Fax. 08-6472987 | www.bgu.ac.il/osh | Fax. 08-6472987

ı